#### a **Quick start guide 2-port USB**  CSWI6002BK

# **switch**

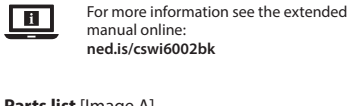

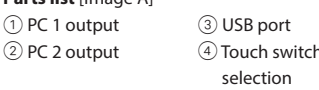

## **Connect the 2-port USB switch to the input sources** [Image B]

- 1. Plug the B-connector of a USB A-B cable into the PC 1 port  $(1)$  on the USB switch. 2. Plug the other side of the USB cable into the
- source. 4 Repeat these steps for every source you want to connect.

## **Connect the 2-port USB switch to the output**  [Image C]

- 1. Plug the A-connector of the USB cable of the device you want to share into the USB port  $\circledcirc$ on the USB switch.
- 2. Plug the other side of the USB cable into the device you want to share.
- $\bigoplus$  If the device you want to share has a male USB A-connector, you can directly plug it into the USB port  $\circled{3}$  on the USB switch.

# **Using the 2-port USB switch**

# **•** Switch on the connected source and devices.

- **Switching between the input sources •** Switch between the input sources by pushing
- on the Touch switch  $\textcircled{4}$  on the USB switch.

# **Specifications**

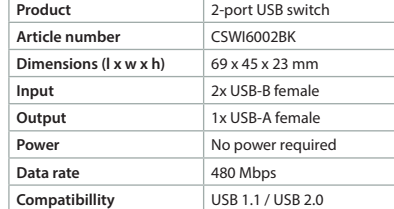

# d **Verkorte handleiding**

**2-poort USB schakelaar**

# $\blacksquare$ Zie voor meer informatie de uitgebreide handleiding online: **ned.is/cswi6002bk**

CSWI6002BK

# **Onderdelenlijst** [Afbeelding A]

1 PC 1 uitgang 2 PC 2 uitgang 3 USB-poort (4) Selectie van de aanraakschakelaar

#### **Sluit de 2-poort USB-schakelaar aan op de ingangsbronnen** [Afbeelding B]

- 1. Steek de B-aansluiting van een USB A-B-kabel in de PC 1-poort  $(1)$  op de USB-schakelaar. 2. Sluit het andere eind van de USB-kabel aan op
- de bron. 4 Herhaal deze stappen voor elke bron die u wilt aansluiten.
- **Sluit de 2-poort USB-schakelaar aan op de**

## **uitgang** [Afbeelding C] 1. Steek de A-aansluiting van de USB-kabel van

- het apparaat dat u wilt delen in de USB-poort 3 op de USB-schakelaar.
- 2. Sluit het andere eind van de USB-kabel aan op het apparaat dat u wilt delen. 4 Als het apparaat dat u wilt delen een
- mannelijke USB A-aansluiting heeft, kunt u het direct aansluiten op de USB-poort $\textcircled{\small{3}}$  op de USB-schakelaar.

### **De 2-poort USB-schakelaar gebruiken**

**•** Schakel de aangesloten bron en apparaten aan.

## **Schakelen tussen de ingangsbronnen**

**•** Schakel tussen de ingangsbronnen door op de aanraakschakelaar 4 op de USB-schakelaar te drukken.

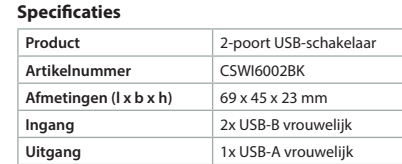

#### **Conmutar entre las fuentes de entrada**

**•** Conmute entre las fuentes de entrada pulsando el conmutador táctil  $\widehat{A}$  en el conmutador USB.

## **Especificaciones**

**Vermogen** Geen voeding nodig Gegevenssnelheid 480 Mbps **Compatibiliteit** USB 1.1 / USB 2.0

Für weitere Informationen beachten Sie die

erweiterte Anleitung online: **ned.is/cswi6002bk**

**Verbinden Sie den 2-Port USB-Switch mit den** 

1. Stecken Sie den B-Stecker eines USB A-B Kabels in den PC 1 Anschluss  $(1)$  am USB-Switch. 2. Verbinden Sie das andere Ende des USB-Kabels

4 Wiederholen Sie diese Schritte für jede Quelle,

**Verbinden Sie den 2-Port USB-Switch mit der** 

1. Stecken Sie den A-Stecker des USB-Kabels des Gerätes, das Sie gemeinsam nutzen wollen, in den USB Anschluss 3 am USB-Switch. 2. Verbinden Sie das andere Ende des USB-Kabels mit dem Gerät, das Sie gemeinsam nutzen

4 Wenn das Gerät, das Sie gemeinsam nutzen wollen, einen USB A-Stecker hat, können Sie es direkt in den USB Anschluss 3 am USB-Switch

**•** Schalten Sie die angeschlossene Quelle und die

**Umschalten zwischen den Eingangsquellen •** Schalten Sie zwischen den Eingangsquellen um, indem Sie den berührungsempfindlichen Schalter 4 am USB-Switch drücken.

**Produkt** 2-Port USB-Switch **Artikelnummer** CSWI6002BK **Größe (L x B x H)** 69 x 45 x 23 mm **Eingang** 2x USB-B Buchse **Ausgang** 1x USB-A Buchse **Leistung** Keine Stromversorgung

**Datenrate** 480 Mbps **Kompatibilität** USB 1.1 / USB 2.0

h **Guía de inicio rápido**

ampliado en línea: **ned.is/cswi6002bk**

**Lista de piezas** [Imagen A]

**fuentes de entrada** [Imagen B]

1 PC 1 salida 2 PC 2 salida

 $\Box$ 

fuente.

conectar.

**salida** [Imagen C]

conmutador USB.

conectados.

**Conmutador USB de 2 puertos**

erforderlich

Para más información, consulte el manual

**Conectar el conmutador USB de 2 puertos a las** 

1. Enchufe el conector B de un cable USB A-B al puerto PC 1 $(1)$  en el conmutador USB. 2. Enchufe el otro extremo del cable USB a la

4 Repita estos pasos para cada fuente que desee

**Conectar el conmutador USB de 2 puertos a la** 

**Cómo utilizar el conmutador USB de 2 puertos •** Encienda la fuente y los dispositivos

1. Enchufe el conector A del cable USB del dispositivo que quiera compartir al puerto USB

3 en el conmutador USB. 2. Enchufe el otro extremo del cable USB al dispositivo que quiera compartir. 4 Si el dispositivo que quiere compartir tiene un conector A USB macho, puede conectarlo directamente al puerto USB 3 en el

3 Puerto USB  $\textcircled{4}$  Selección conmutador táctil

CSWI6002BK

**Verwenden des 2-Port USB-Switches**

1 PC 1 Ausgang 3 USB Anschluss 2 PC 2 Ausgang 4 berührungsempfindlicher Schalter

**Eingangsquellen** [Abbildung B]

die Sie verbinden möchten.

CSWI6002BK

c **Kurzanleitung**

**Teileliste** [Abbildung A]

mit der Quelle.

**Anzeige** [Abbildung C]

wollen.

einstecken.

Geräte ein.

**Spezifikationen**

**2-Port USB-Switch**

 $\Box$ 

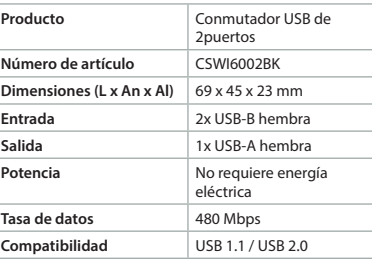

## **b Guide de démarrage rapide**

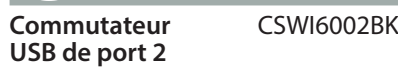

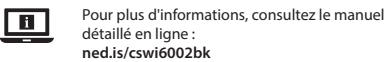

#### **Liste des pièces** [Image A] 1 Sortie PC 1 3 Port USB

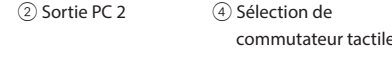

#### **Connectez le commutateur USB de port 2 aux sources d'entrée** [Image B]

- 1. Branchez le connecteur B d'un câble USB A-B au port PC 1 $(1)$  sur le commutateur USB. 2. Branchez l'autre extrémité du câble USB à la
- source. 4 Répétez ces étapes pour chaque source que
- vous souhaitez connecter.

### **Connectez le commutateur USB de port 2 à la sortie** [Image C]

- 1. Branchez le connecteur A du câble USB à l'appareil que vous souhaitez partager sur le port USB 3 du commutateur USB.
- 2. Branchez l'autre extrémité du câble USB sur l'appareil que vous souhaitez partager.
- 4 Si l'appareil que vous souhaitez partager possède un connecteur USB A mâle, vous pouvez le brancher directement sur le port USB 3 du commutateur USB.

#### **Utiliser le commutateur USB de port 2**

**•** Allumez la source et les appareils connectés.

## **Commutation entre les sources d'entrée**

**•** Basculez entre les sources d'entrée en appuyant sur le commutateur tactile  $@$  du commutateur USB.

## **Spécifications**

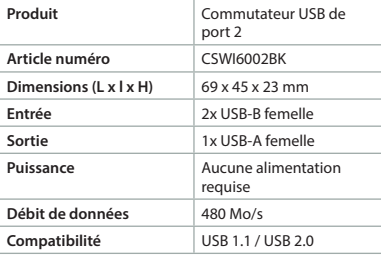

# j **Guida rapida all'avvio**

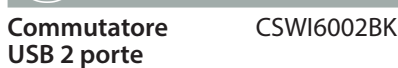

#### Per maggiori informazioni vedere il manuale  $\Box$ esteso online: **ned.is/cswi6002bk**

**Elenco parti** [Immagine A] Uscita PC 1 Uscita PC 2 Porta USB Selezione interruttore tattile

#### **Collegare il commutatore USB 2 porte alle sorgenti di ingresso** [Immagine B]

- 1. Collegare il connettore B di un cavo USB A-B nella porta PC 1 $\circled{1}$  sul commutatore USB.
- 2. Collegare l'altro lato del cavo USB alla sorgente. 4 Ripetere questi passaggi per ogni sorgente che si desidera collegare.

#### **Collegare il commutatore USB 2 all'uscita**  [Immagine C]

- 1. Collegare il connettore A del cavo USB del dispositivo che si desidera condividere nella porta USB 3 sul commutatore USB.
- 2. Collegare l'altro lato del cavo USB nel

dispositivo che si desidera condividere.

**Utilizzo del commutatore USB 2 porte •** Accendere la sorgente e i dispositivi collegati.

**Commutazione fra sorgenti di ingresso •** Commutare fra le sorgenti di ingresso premendo il pulsante tattile  $\circledA$  sul

Prodotto **Commutatore USB 2 porte Numero articolo** CSWI6002BK **Dimensioni (p x l x a)** 69 x 45 x 23 mm **Ingresso** 2x USB-B femmina **Uscita** 1x USB-A femmina Potenza **Nessuna alimentazione** 

richiesta

3 sul commutatore USB.

commutatore USB.

**Specifiche**

possibile collegarlo direttamente alla porta USB

#### 4 Se il dispositivo che si desidera condividere è dotato di un connettore A USB maschio, è

1. Slut en A-forbinder fra et USB-kabel fra den enhed, du vil dele, til USB-porten 3 på USB-omskifteren.

**Forbind 2-ports USB-omskifteren til output** 

- 2. Slut den anden ende af USB-kablet til den enhed, du ønsker at dele.
- 4 Hvis den enhed, du ønsker at dele, har en han-USB-A-forbinder, kan du direkte slutte den til USB-porten 3 på USB-omskifteren.

#### **Brug af 2-ports USB-omskifteren •** Tænd den forbundne kilde og enhederne.

#### **Skift mellem input-kilderne •** Skift mellem input-kilderne ved at trykke på

berøringskontakten 4 på USB-omskifteren.

## **Specifikationer**

[Billede C]

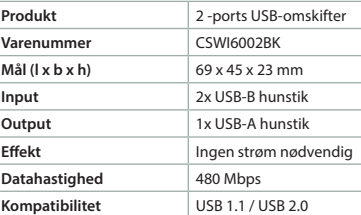

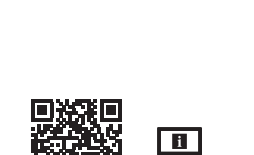

**ned.is/cswi6002bk**

**CSWI6002BK**

2-port USB switch

nedis

**Nedis BV** De Tweeling 28, 5215 MC 's-Hertogenbosch The Netherlands 06/19

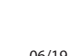

 $C \in$ 

 $\mathbb{R}$ 

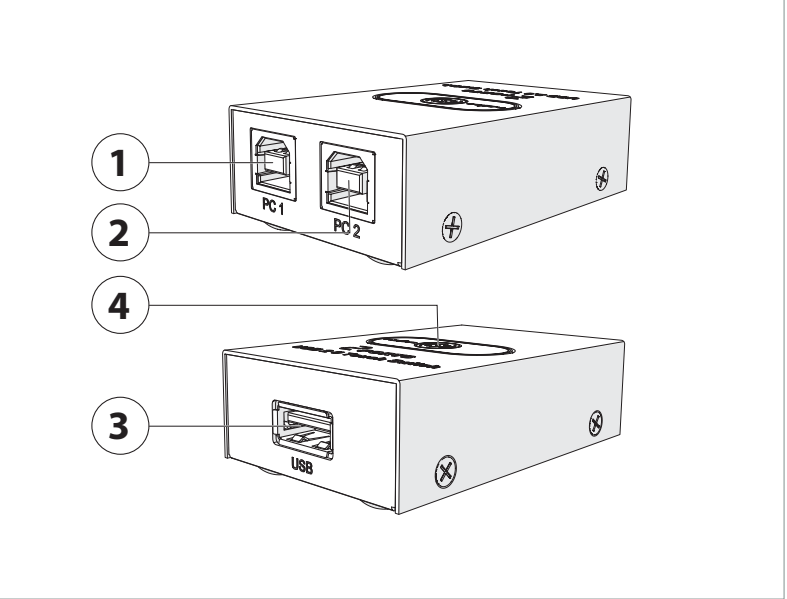

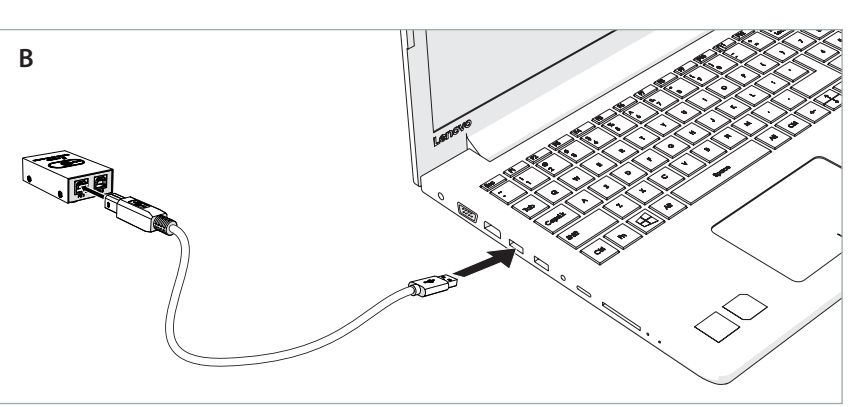

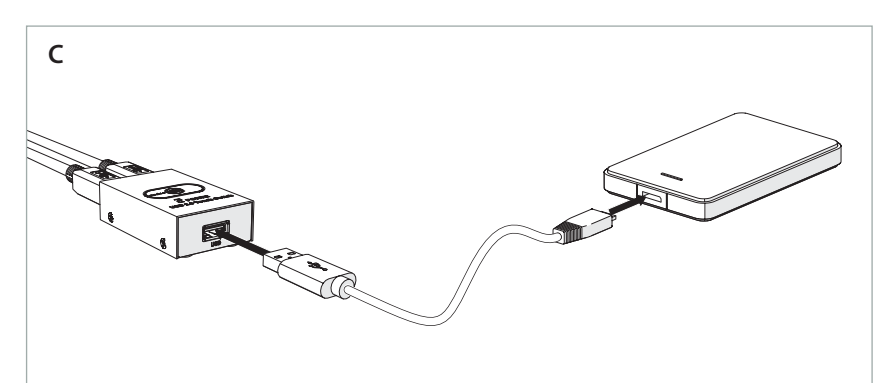

# 2 **Vejledning til hurtig start**

 $\sqrt{1}$ 

**2-ports USB-omskifter** CSWI6002BK

#### Yderligere oplysninger findes i den udvidede  $\boxed{1}$ manual online: **ned.is/cswi6002bk**

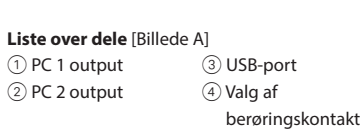

#### **Forbind 2-ports USB-omskifteren til inputkilderne** [Billede B]

- 1. Slut en B-forbinder fra et USB A-B-kabel til PC 1-porten ① på USB-omskifteren.
- 2. Slut den anden ende af USB-kablet til kilden. 4 Gentag disse trin for hver skærm, du ønsker at forbinde.

Para mais informações, consulte a versão alargada do manual on-line: **ned.is/cswi6002bk A**

CSWI6002BK

**Lista de peças** [Imagem A] 1 Saída PC $(1)$ 2 Saída PC $(2)$ 3 Porta USB 4 Seleção do comutador tátil

**Velocità dati** 480 Mbps **Compatibilità** USB 1.1 / USB 2.0

i **Guia de iniciação rápida**

**Comutador USB de 2 portas**

 $\boxed{\mathbf{H}}$ 

#### **Ligue o comutador USB de 2 portas às fontes de entrada** [Imagem B]

- 1. Ligue o conetor B de um cabo USB A-B na porta 1 PC 1 no comutador USB.
- 2. Ligue a outra extremidade do cabo USB na fonte. 4 Repita estes passos para cada fonte que

# pretende ligar.

#### **Ligue o comutador USB de 2 portas à saída**  [Imagem C] 1. Ligue o conetor A do cabo USB do dispositivo

que pretende partilhar na porta 3 USB no

2. Ligue a outra extremidade do cabo USB ao dispositivo que pretende partilhar. 4 Se o dispositivo que pretende partilhar possui um conetor A USB macho, pode ligá-lo diretamente na porta 3 USB no comutador

**Utilização do comutador USB de 2 portas •** Ligue a fonte e os dispositivos conetados.

Produto **Comutador USB de 2** 

portas

**Alternância entre fontes de entrada •** Alterne entre as fontes de entrada premindo o comutador tátil  $\widehat{4}$  no comutador USB.

**Número de artigo** CSWI6002BK **Dimensões (c x l x a)** 69 x 45 x 23 mm **Entrada** 2x USB-B fêmea **Saída** 1x USB-A fêmea Potência **Não necessita de energia** 

Taxa de dados 480 Mbps **Compatibilidade** USB 1.1 / USB 2.0

comutador USB.

USB.

**Especificações**

#### f **Hurtigguide USB-bryter for 2-port** CSWI6002BK

#### For mer informasjon, se den fullstendige  $\boxed{\mathbf{H}}$ bruksanvisningen på nett: **ned.is/cswi6002bk**

#### **Liste over deler** [Bilde A]  $(1)$  PC 1-utgang 3 USB-port

2 PC 2-utgang 4 Berøringsbrytervalg **Koble USB-bryteren for 2-porten til** 

# **inngangskildene** [Bilde B]

1. Koble B-kontakten til en USB A-B-kabel inn i PC 1-porten 1 på USB-bryteren. 2. Koble den andre siden av USB-kabelen inn i

- kilden. 4 Gjenta disse trinnene for alle kildene du vil
- koble til.

## **Koble USB-bryteren for 2-porten til utgangen**  [Bilde C]

- 1. Koble A-kontakten til USB-kabelen til enheten du vil dele inn i USB-porten 3 på USB-bryteren.
- 2. Koble den andre siden av USB-kabelen inn i enheten du vil dele.
- 4 Hvis enheten du vil dele har en hann-USB A-kontakt, kan du koble den direkte inni i USBporten 3 på USB-bryteren.

# **Bruk av USB-bryteren for 2-porten**

**•** Slå på den tilkoblede kilden og enhetene.

# **Bytting mellom inngangskilder**

**•** Bytt mellom inngangskildene ved å trykke på Touch-bryteren 4 på USB-bryteren.

## **Spesifikasjoner**

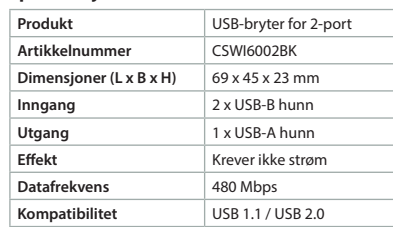

# e **Snabbstartsguide**

**2-ports USB-omkopplare** CSWI6002BK

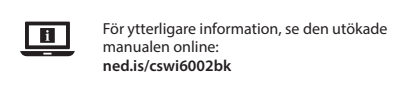

**Dellista** [Bild A] 1 PC 1-utgång 2 PC 2-utgång 3 USB-port 4 Omkoppling med beröringskänslig knapp

## **Anslut 2-ports USB-omkopplaren till ingångskällorna** [Bild B]

- 1. Anslut B-kontakten från en USB A-B-kabel till PC 1-porten 1 på USB-omkopplaren. 2. Anslut den andra änden av USB-kabeln till
- källan. 4 Upprepa dessa steg för varje källa du vill ansluta.

## **Anslut 2-ports USB-omkopplaren till utgången**  [Bild C]

- 1. Anslut A-kontakten på USB-kabeln från enheten du vill dela till USB-porten 3 på USB-omkopplaren.
- 2. Anslut den andra änden av USB-kabeln till enheten du vill dela.
- 4 Om enheten du vill dela har en USB A-hankontakt kan du ansluta den direkt till USB-porten 3 på USB-omkopplaren.

# **Använda 2-ports USB-omkopplaren**

**•** Slå på den anslutna källan och de anslutna enheterna.

# **Växla mellan ingångskällorna**

**•** Växla mellan ingångskällorna genom att trycka på den beröringskänsliga knappen  $\textcircled{\tiny 4}$  på USB-omkopplaren.

# **Specifikationer**

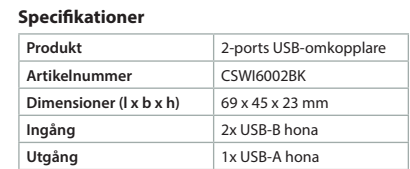

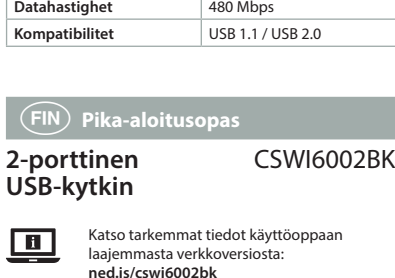

**Effekt** Ingen ström kräv

## **Osaluettelo** [Kuva A]

Ī

1 PC 1 -lähtö  $(2)$  PC 2 -lähtö 3 USB-portti 4 Kosketuskytkimen valinta

#### **Liitä 2-porttinen USB-kytkin syöttölähteisiin**  [Kuva B]

1. Liitä USB A-B -kaapelin B-liitin USB-kytkimen PC 1 -porttiin  $(1)$ . 2. Liitä USB-kaapelin toinen pää lähteeseen. 4 Toista edellä mainitut vaiheet jokaiselle lähteelle, jonka haluat yhdistää.

## **Liitä 2-porttinen USB-kytkin lähtöön** [Kuva C]

- 1. Liitä jaettavan laitteen USB-kaapelin A-liitin USB-kytkimen USB-porttiin 3. 2. Liitä USB-kaapelin toinen pää laitteeseen, jonka haluat jakaa. 4 Jos laitteessa, jonka haluat jakaa, on USB
- A-urosliitin, voit liittää sen suoraan USBkytkimen USB-porttiin 3.

# **2-porttisen USB-kytkimen käyttö**

**•** Kytke yhdistetty lähde ja laitteet päälle.

# **Syöttölähteiden vaihtaminen**

**•** Voit vaihtaa syöttölähteitä painamalla kosketuskytkintä 4 USB-kytkimestä.

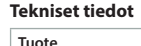

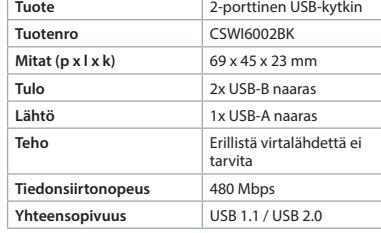

# x **Οδηγός γρήγορης εκκίνησης**

#### **2-διακόπτης με θύρα USB** CSWI6002BK

 $\Box$ Για περισσότερες πληροφορίες δείτε το εκτενές online εγχειρίδιο: **ned.is/cswi6002bk**

#### **Λίστα εξαρτημάτων** [Εικόνα A] 1 PC 1 έξοδος 2 PC 2 έξοδος 3 θύρα USB 4 Επιλογή διακόπτης αφής

# **Συνδέστε το 2-διακόπτη με θύρα USB στις**

- **πηγές εισόδου** [Εικόνα B] 1. Συνδέστε τον ακροδέκτη B ενός καλωδίου USB-A-B στη PC 1 θύρα (1) του διακόπτη USB.
- 2. Συνδέστε την άλλη άκρη του καλωδίου USB στην πηγή.
- 4 Επαναλάβετε αυτά τα βήματα για κάθε πηγή που θέλετε να συνδέσετε.

#### **Συνδέστε το 2-διακόπτη με θύρα USB στην έξοδο** [Εικόνα C]

- 1. Συνδέστε τον ακροδέκτη Α ενός καλωδίου USB της συσκευής που θέλετε να μοιραστείτε στη USB θύρα 3 του διακόπτη USB.
- 2. Συνδέστε την άλλη άκρη του καλωδίου USB στη συσκευή που θέλετε να μοιραστείτε. 4 Αν η συσκευή που θέλετε να μοιραστείτε έχει
- ένας αρσενικό ακροδέκτη USB-Α, μπορείτε να την συνδέσετε απευθείας στη USB θύρα 3 του διακόπτη USB.

# **Λειτουργία του 2-διακόπτη με θύρα USB**

**•** Ενεργοποιήστε τη συνδεδεμένη πηγή και τις συσκευές.

# **Εναλλαγή μεταξύ των πηγών εισόδου**

**•** Αλλάξτε μεταξύ των πηγών εισόδου πατώντας το διακόπτη αφής (4) στο διακόπτη USB.

# **Χαρακτηριστικά**

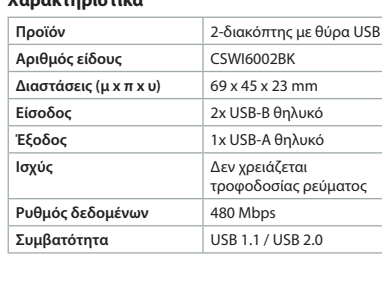

**Подсоедините 2-портовый коммутатор USB к источнику выходных сигналов** [Изображение

устройство для совместного использования.

**Использование 2-портового коммутатора** 

**Переключение между источниками входных** 

**Продукт** 2-портовый коммутатор USB

USB-B –2 шт.

USB-A –1 шт.

CSWI6002BK

480 Мб/с

Daha fazla bilgi için ayrıntılı kılavuza çevrimiçi

3 USB port 4 Dokunmatik düğme ile seçim

**•** Включите подсоединенный источник

**•** Выполните переключение между источниками входных сигналов путем нажатия сенсорного переключателя  $\left(4\right)$ на

сигналов и устройства.

коммутаторе USB.

**Скорость передачи данных**

**2 port USB switch**

 $\Box$ 

**Parça listesi** [Şekil A] 1 PC 1 çıkış  $(2)$  PC 2 cıkıs

adımları tekrarlayın.

istediğiniz cihaza takın.

**2 port USB switch'in kullanılması •** Bağlanan kaynakları ve cihazları çalıştırın.

**Giriş kaynakları arasında geçiş yapma •** USB switch üzerindeki Dokunmatik düğmeye 4 basarak giriş kaynakları arasında geçiş yapın.

**Ürün** 2 port USB switch **Ürün numarası** CSWI6002BK **Boyutlar (U x G x Y)** 69 x 45 x 23 mm **Giriş** 2x USB-B dişi **Çıkış** 1x USB-A dişi **Güç** Güç gerekmez **Veri hızı** 480 Mbps **Uyumluluk** USB 1.1 / USB 2.0

3'ye takın.

**Teknik özellikler**

**bağlayın**

**Технические характеристики**

**Артикульный номер** CSWI6002BK **Размеры (д x ш x в)** 69 x 45 x 23 мм **Вход** Гнездовой разъем

**Выход** Гнездовой разъем

**Мощность** Питание не требуется

**Совместимость** USB 1.1 / USB 2.0

m **Hızlı başlangıç kılavuzu**

göz atın: **ned.is/cswi6002bk**

**2 port USB switch'i giriş kaynaklarına** [Şekil B]

1. Bir USB A-B kablosunun B konnektörünü, USB switch üzerindeki PC 1 port  $(1)'$ ye takın. 2. USB kablosunun diğer tarafını kaynağa takın. 4 Bağlamak istediğiniz her kaynak için bu

**2 port USB switch'i çıkışa** [Şekil C] **bağlayın** 1. Paylaşmak istediğiniz cihazın USB kablosunun A konnektörünü, USB switch üzerindeki USB port

2. USB kablosunun diğer tarafını, paylaşmak

4 Paylaşmak istediğiniz cihaz bir erkek USB A konnektörüne sahipse, doğrudan USB switch üzerindeki USB port 3'ye takabilirsiniz.

1. Вставьте A-соединитель USB-кабеля устройства для совместного использования

в порт USB3 коммутатора USB. 2. Вставьте другой конец USB-кабеля в

4 Если устройство для совместного использования имеет штекерный соединитель USB A, его можно вставить напрямую в порт USB3 на коммутаторе USB.

 $\bigcap$ 

**2pordiga USB-kommutaatori kasutamine •** Lülitage ühendatud allikas ja seadmed sisse. **Ümberlülitamine ühelt sisendallikalt teisele •** Ühelt sisendallikalt teisele lülitumiseks vajutage USB-kommutaatori puutetundlikku lülitit $@$ .

**Tehnilised andmed**

dotykového tlačítka 4 na USB přepínači.

Produkt 2portový USB přepínač **Číslo položky** CSWI6002BK **Rozměry (** $D \times \check{S} \times V$ **)** 69 × 45 × 23 mm **Vstup** 2× USB-B (samice) **Výstup** 1× USB-A (samice) **Napájení** Nevyžaduje napájení **Rychlost přenosu dat** 480 Mb/s **Kompatibilita** USB 1.1 / USB 2.0

k **Gyors beüzemelési útmutató**

kézikönyvet: **ned.is/cswi6002bk**

**Csatlakoztassa a 2 portos USB kapcsolót a** 

1. Csatlakoztassa az USB A-B típusú kábel B csatlakozóját az USB kapcsoló PC 1 portjához

2. Csatlakoztassa az USB kábel másik végét a

4 Ismételje meg ezeket a lépéseket minden csatlakoztatni kívánt forrásnál.

**Csatlakoztassa a 2 portos USB kapcsolót a** 

2. Csatlakoztassa az USB kábel másik végét a megosztani kívánt készülékhez. 4 Ha a megosztani kívánt készüléken USB A típusú csatlakozódugó található, akkor azt közvetlenül csatlakoztathatja az USB kapcsoló

**A 2 portos USB kapcsoló használata •** Kapcsolja be a csatlakoztatott forrást és

**Átkapcsolás a bemeneti források között •** Kapcsoljon át a bemeneti források között az USB kapcsoló érintőkapcsolójával  $\left(4\right)$ .

**Termék** 2 portos USB kapcsoló **Cikkszám** CSWI6002BK **Méretek (h x sz x m)** 69 x 45 x 23 mm **Bemenet** 2x USB B típusú

**Kimenet** 1x USB A típusú

**Teliesítmény** Nem szükséges

Adatátviteli sebesség <sup>480</sup> Mbps **Kompatibilitás** USB 1.1 / USB 2.0

t **Lühijuhend 2 pordiga USBkommutaator**

**Osade loend** [joonis A ] 1 PC 1 väljund 2 PC 2 väljund

 $\blacksquare$ 

**sisendallikatega** [joonis B]

soovite ühendada.

**väljundiga** [joonis C]

mida soovite jagada.

**Ühendage 2pordiga USB-kommutaator** 

1. Ühendage USB A-B juhtme B-pistik USBkommutaatori PC 1 pordiga  $(1)$ . 2. Ühendage USB-juhtme teine ots allikaga. 4 Korrake neid toiminguid iga allikaga, mida

**Ühendage 2pordiga USB-kommutaator** 

1. Ühendage jagatava seadme USB-juhtme A-pistik USB-kommutaatori USB pordiga 3. 2. Ühendage USB-juhtme teine ots seadmega,

4 Kui seadmel, mida soovite jagada, on USB A-pistik, saate selle ühendada otse USBkommutaatori USB pordiga 3.

.<br>zóaljza

CSWI6002BK

puutetundliku lülitiga

csatlakozóaljzat

nem æules.<br>áramellátás

Lisateabe saamiseks vaadake põhjalikumat juhendit veebis: **ned.is/cswi6002bk**

3 USB-port 4 Valimine

1. Csatlakoztassa a megosztani kívánt készülék USB kábelének A csatlakozóját az USB kapcsoló

**bemeneti forrásokhoz** [Kép B]

További információért lásd a bővített online

3 USB port 4 Választó érintőkapcsoló

CSWI6002BK

**Technické údaje**

**2 portos USB kapcsoló**

 $\boxed{\mathbf{H}}$ 

**Alkatrészlista** [Kép A] 1 PC 1 kimenet 2 PC 2 kimenet

 $(1)$ .

forráshoz.

**kimenethez** [Kép C]

USB portjához 3.

USB portjához 3.

készülékeket.

**Műszaki adatok**

Toode 2pordiga

**Artikli number** CSWI6002BK **Mõõtmed (p x l x k)** 69 x 45 x 23 mm **Sisend** 2x USB-B pistikupesa **Väljund** 1x USB-A pistikupesa **Võimsus** Ei vaja toidet **Andmeedastuskiirus** 480 Mbps **Ühilduvus** USB 1.1 / USB 2.0

y **Ghid rapid de inițiere**

Pentru informații suplimentare, consultați manualul extins, disponibil online: **ned.is/cswi6002bk**

3 Port USB  $\circledA$  Selecția

**Conectați switch-ul cu 2 porturi USB la sursele** 

1. Conectați conectorul B al unui cablu USB A-B în portul PC 1 $(1)$  de pe switch-ul USB. 2. Conectați cealaltă parte a cablului USB la sursă. 4 Repetați acești pași pentru fiecare sursă pe care

**Conectați switch-ul cu 2 porturi USB la ieșirea** 

1. Conectați conectorul A al cablului USB al dispozitivului pe care doriți să îl partajați în portul USB 3 de pe switch-ul USB. 2. Conectați cealaltă parte a cablului USB la dispozitivul pe care doriți să îl partajați. 4 Dacă dispozitivul pe care doriți să îl partajați are un conector USB A tată, îl puteți conecta direct la portul USB 3 de pe switch-ul USB. **Folosirea switch-ului cu 2 porturi USB •** Porniți sursa și dispozitivele conectate.

**Comutarea între sursele de intrare •** Comutați între sursele de intrare de pe comutatorul tactil apăsând pe comutatorul

tactil  $\textcircled{4}$  de pe switch-ul USB.

**Produs** Switch cu 2porturi USB **Numărul articolului** CSWI6002BK **Dimensiuni (L x | x h)** 69 x 45 x 23 mm **Intrare** 2x USB-B mamă **Ieșire** 1x USB-A mamă Putere **Nu este necesară** 

**Compatibilitate** USB 1.1 / USB 2.0

Дополнительную информацию можно найти в более подробном online-руководстве: **ned.is/cswi6002bk**

**Перечень запасных деталей** [Изображение A]

**Подсоедините 2-портовый коммутатор USB к источникам входных сигналов** [Изображение

1. Вставьте B-соединитель кабеля USB A-B в порт РС 1  $\bigcirc$ коммутатора USB. 2. Вставьте другой конец USB-кабеля в

4 Повторяйте данную процедуру для каждого источника, который необходимо

3USB-порт 4Выбор сенсорного переключателя

alimentarea electrică

CSWI6002BK

480 Mbps

comutatorului tactil

**Switch cu 2 porturi USB**

1 PC 1 ieșire 2 PC 2 ieșire

 $\Box$ 

**Lista pieselor** [Imagine A]

**de intrare** [Imagine B]

doriți să o conectați.

[Imagine C]

**Specificaţii**

**Viteză de transfer al datelor**

 $\left(\mathsf{RU}\right)$  Краткое руково, **2-портовый коммутатор** 

1Выходной сигнал ПК 1 2Выходной сигнал ПК 2

источник сигналов.

подключить.

**USB**

 $\blacksquare$ 

B]

USB-kommutaator

CSWI6002BK

**USB**

**сигналов**

# n **Przewodnik Szybki start**

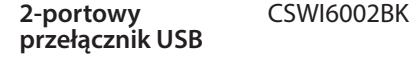

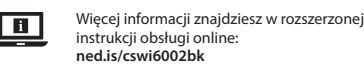

#### **Lista części** [ryc. A] 1Wyjście PC 1 2Wyjście PC 2 3 Port USB

4 Wybór przełącznika dotykowego **Podłącz 2-portowy przełącznik USB do źródeł** 

# **sygnału wejściowego** [ryc. B]

- 1. Podłącz złącze B kabla USB A-B do portu PC 1 1 w przełączniku USB. 2. Podłącz drugą końcówkę kabla USB do źródła.
- 4 Powtórz te czynności dla każdego źródła, które chcesz podłączyć.

#### **Podłącz 2-portowy przełącznik USB do wyjścia**  [ryc. C]

- 1. Podłącz złącze A kabla USB urządzenia, które chcesz udostępniać, do portu USB 3 w
- przełączniku USB. 2. Podłącz drugą końcówkę kabla USB do
- urządzenia, które chcesz udostępniać. 4 Jeśli urządzenie, które chcesz udostępniać, posiada męskie złącze USB A, można
	- bezpośrednio podłączyć je do portu USB 3 w przełączniku USB.

#### **Użytkowanie 2-portowego przełącznika USB •** Włącz podłączone źródło i urządzenia.

# **Przełączanie między źródłami wejściowymi**

**•** Przełączaj źródła sygnału, wciskając przełącznik dotykowy  $\textcircled{4}$  na przełączniku USB.

## **Specyfikacja**

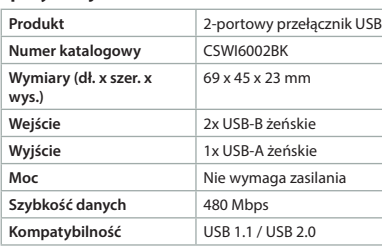

#### l **Rychlý návod 2portový USB**  CSWI6002BK

**přepínač** Více informací najdete v rozšířené příručce

# $\boxed{1}$ online: **ned.is/cswi6002bk**

**Seznam částí** [obrázek A] 1 Výstup PC 1 2 Výstup PC 2 3 Port USB 4 Dotykový přepínač

## **Připojení 2portového USB přepínače na**

- **vstupní zdroje** [obrázek B] 1. Zapojte konektor B kabelu USB A-B do portu PC 1 1 na přepínači.
- 2. Druhý konec kabelu USB připojte do zdroje. 4 Tyto kroky opakujte pro každý zdroj, který
- chcete připojit.

#### **Připojení 2portového USB přepínače na výstup**  [obrázek C]

- 1. Zapojte konektor A kabelu USB zařízení, které chcete sdílet, do portu USB 3 na přepínači.
- 2. Druhý konec kabelu USB připojte do zařízení, které chcete sdílet.
- 4 Pokud zařízení, které chcete sdílet, má konektor USB A, můžete jej zapojit přímo do portu USB 3 na přepínači.

#### **Používání 2portového USB přepínače •** Zapněte připojený zdroj a zařízení.

**Přepínání mezi vstupními zdroji**

**•** Mezi vstupními zdroji přepínáte stiskem